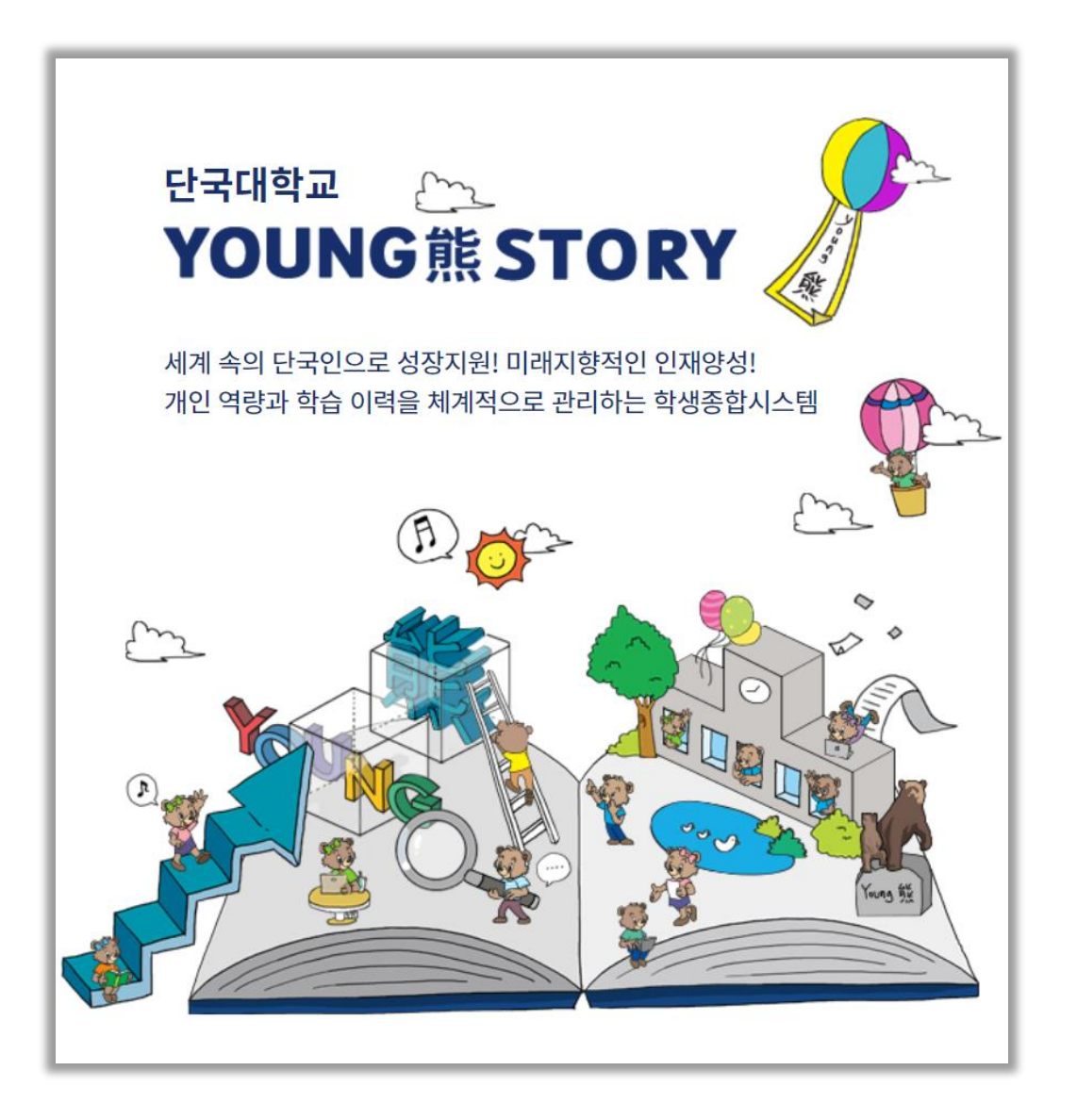

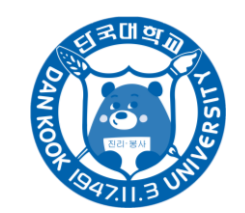

미래교육혁신원

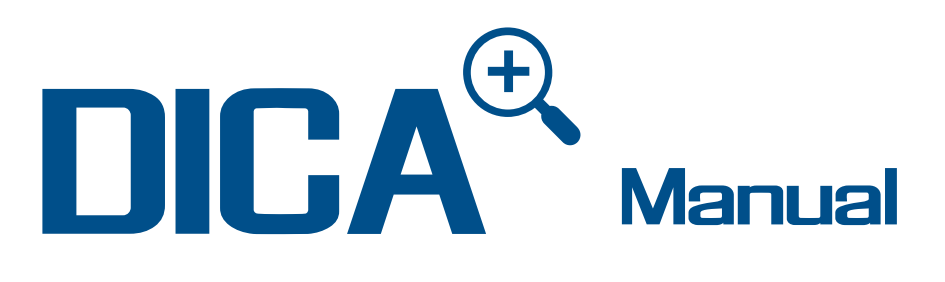

### for Administrator

- Design Implement Check Assesment
- DICA<sup>+</sup> 환류시스템 기반 비교과프로그램 운영을 위한 영웅스토리 관리자 매뉴얼

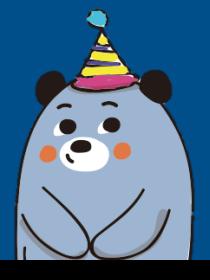

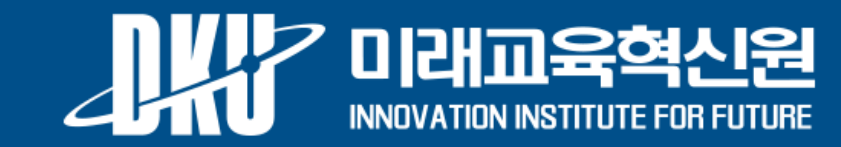

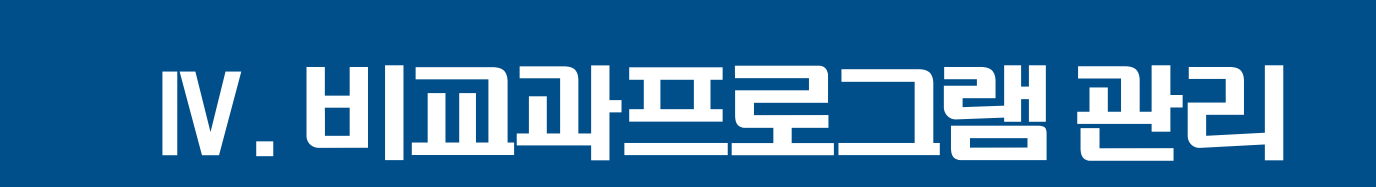

# W. 비교과 프로그램 관리 - Websitery-DICA' Watch

**2. 프로그램 관리** 경로) 비교과관리 > 개인비교과 > 개인비교과관리

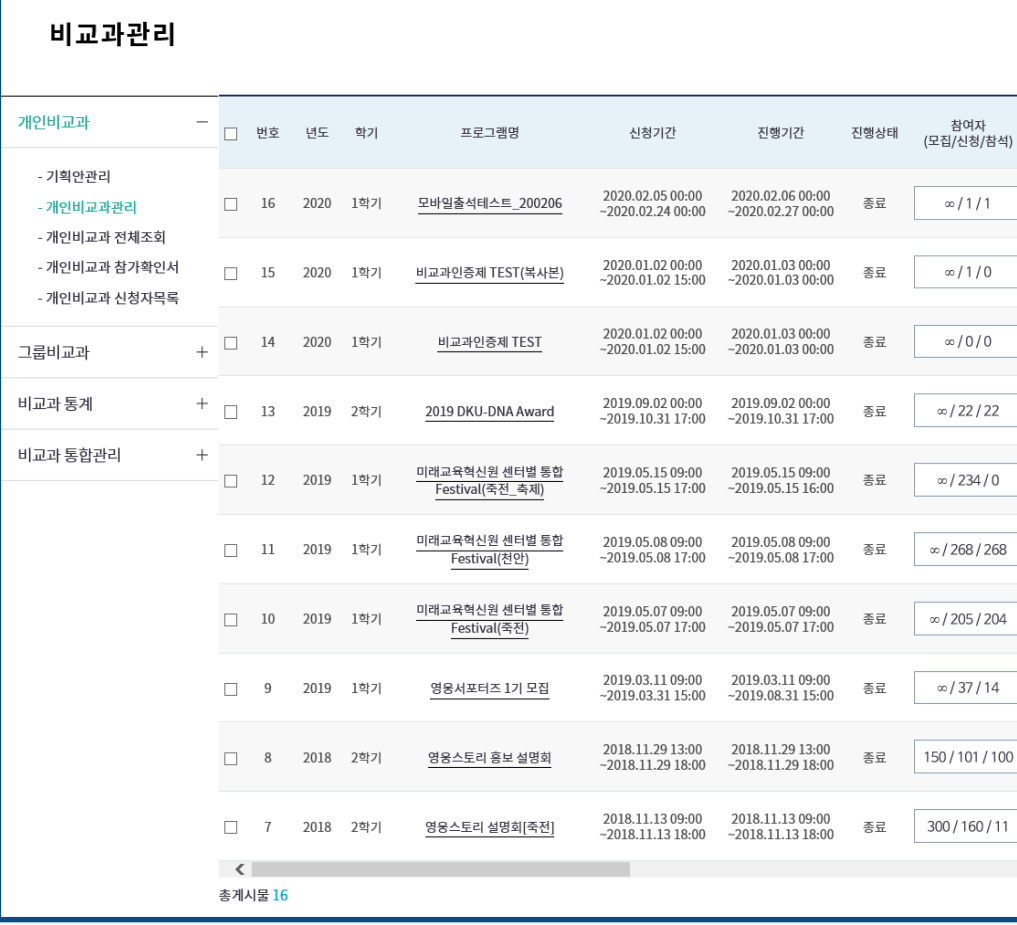

**[등록 프로그램 진행 및 관리]**

\* 주요 기능

1) 프로그램 정보 – 년도/학기/프로그램명/기간/상태/참여자/캠퍼스 등

2) 관리자 활성화 기능

(1) 프로그램명 : 프로그램 기본정보 수정

(2) D-프로그램정보 : 프로그램 기본정보 확인

(3) I-참여자 : 등록 학생 관리(출결 및 등록/승인/수료 정보 수정)

(4) I-실행점검 : 중간점검 자료 탑재

(5) C-설문관리 : 등록 학생 대상 설문 결과 관리 및 오프라인 설문 탑재

(6) A-총평 : 프로그램 진행 결과 결과서 확인 및 출력

(7) 온라인강의실 : 온라인 강의실 접속 및 관리

(8) 복사 : 기 개설 프로그램 복사

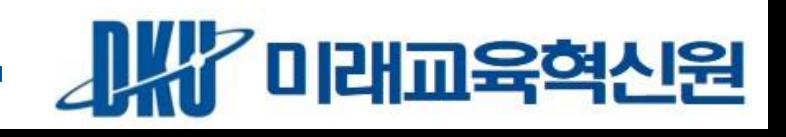

## **프로그램 운영 종료 시 DICA 각 단계 완료처리 필수**

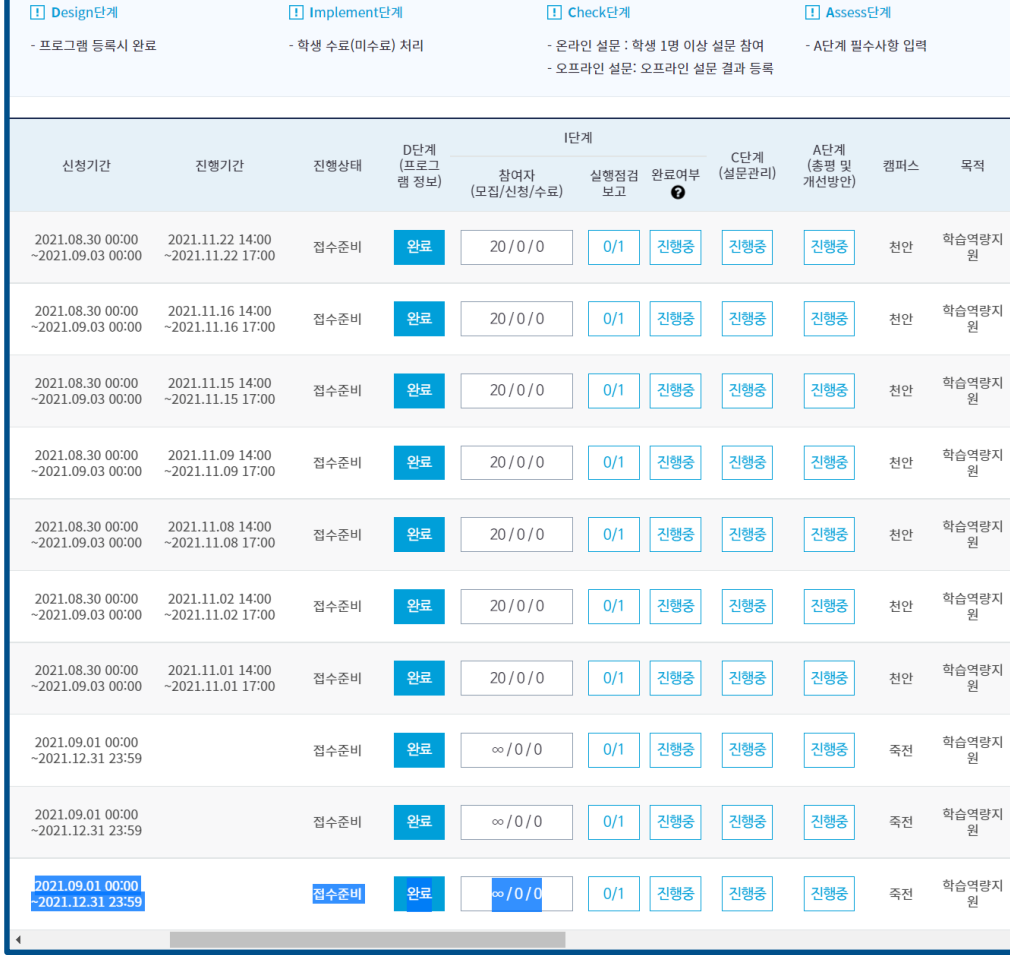

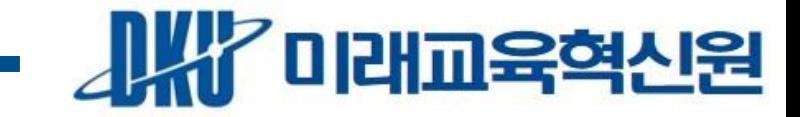

- <sup>A</sup>단계 필수입력항목을 모두 입력 <sup>후</sup> 저장 <sup>시</sup> '완료'상태로 변경 **\* [프로그램 상태]<sup>는</sup> 비교과교육인증을 위한 중요 항목으로**
- 우수사례 및 성과확보, 총평 및 개선방안을 필수로 입력
- 설문조사 요약결과,실행점검 보고서 확인
- 프로그램 기본정보,참여현황,진행일정 확인
- **[프로그램 상태 - A]**
- 승인,수료,미수료 상태 학생만 설문 참여가능(신청 상태 시 참여 불가)
- <오프라인> 설문의 경우, 오프라인 설문결과를 등록하여 '완료'
- <온라인>설문의 경우, 설문참여자가 1명 이상인 경우 '완료'
- 비교과프로그램 관련 설문 참여 현황 확인
- **[프로그램 상태 - C]**
- 학생 "수료" 처리 시 완료
- 활동유형(오프라인/온라인/복합)에 따라 점검항목 상이
- **[프로그램 상태 - I]** - 회차별 실행점검 보고서 등록
- 모든 필수 정보를 입력하여 '완료' 상태로 변경
- 프로그램 등록정보 확인 및 출력
- **[프로그램상태 - D]**

**2. 프로그램 관리** 경로) 비교과관리 > 개인비교과 > 개인비교과관리 > D/I/C/A

# W. 비교과 프로그램 관리 - Websitery-DICA<sup>: Aggund</sup>

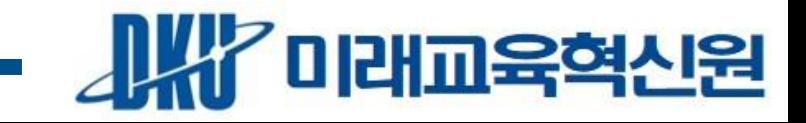

### \* 복합(온라인+오프라인)유형은 오프라인 유형 실행점검을 실시하며 마지막 회차에만 오프라인과 온라인 문항을 동시에 입력합니다. Ex) 3회차로 구성된 복합유형의 프로그램은 1,2회차 오프라인 실행점검 진행, 3회차 오프라인과 온라인 실행점검 동시 진행

### - 그룹비교과 : 회차에 관계없이 1회 입력

- 개인비교과 : 회차별 입력

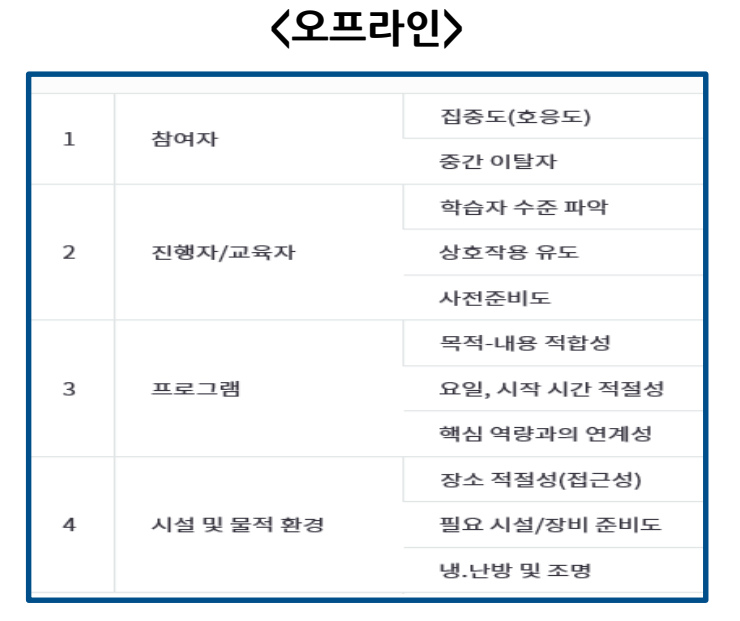

### - 회차 관계없이 1회 입력

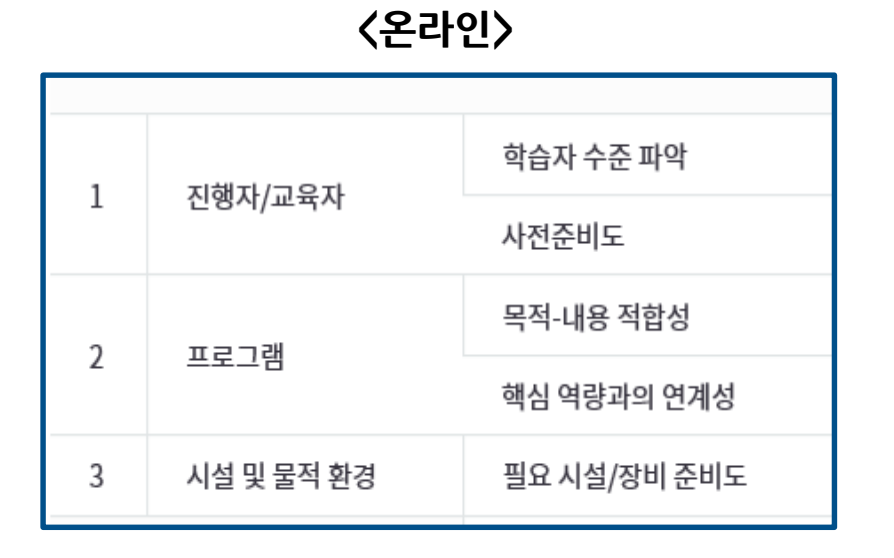

 $\boldsymbol{\zeta}$ **유형 별 점검항목〉** 실행점검은 5점 척도로 프로그램 관리자가 직접 측정하며 유형에 관계없이 총평과 개선점을 입력하여야 합니다.

**2. 프로그램 관리** 경로) 비교과관리 > 개인비교과 > 개인비교과관리 > I-실행점검보고

## <u>W. 비교과프로그램 관리 —————————————————————————————————</u>

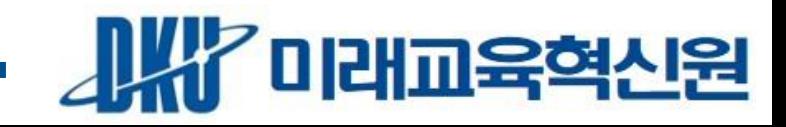

### \* 영웅스토리를 통해 진행하지 않은 오프라인 설문은 설문 결과자료 탑재 후 통계 결과 직접 입력 가능

### \* C단계에서 비교과프로그램 설문 참여 학생 목록과 통계 결과를 확인 가능

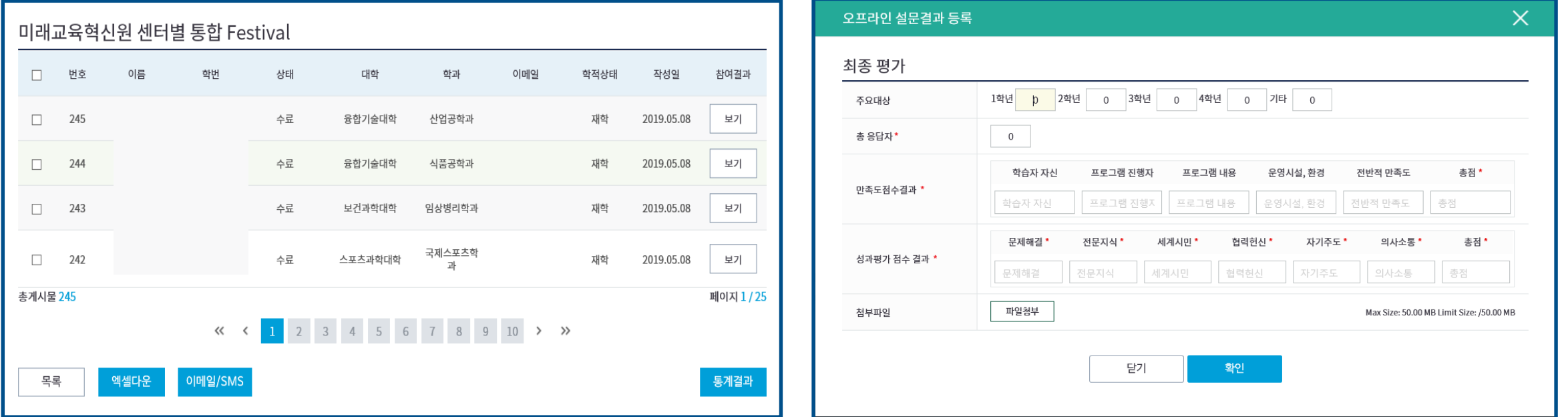

# **<온라인>**

# **- 1명 이상 설문 참여시 완료**

**2. 프로그램 관리** 경로) 비교과관리 > 개인비교과 > 개인비교과관리 > C-설문관리

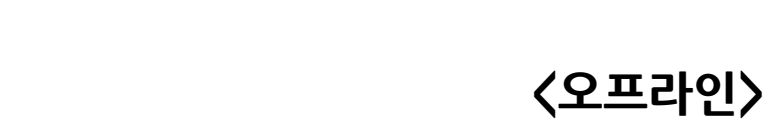

**- 설문결과 입력시 완료**

### Young熊 Story - DIC A<sup>+</sup> 사용안내서 Ⅳ. 비교과프로그램 관리 <sup>24</sup>

# Ⅳ. 비교과프로그램 관리 <sup>25</sup>

#### **2. 프로그램 관리** 경로) 비교과관리 > 개인비교과 > 개인비교과관리 > A-총평 및 개선방안

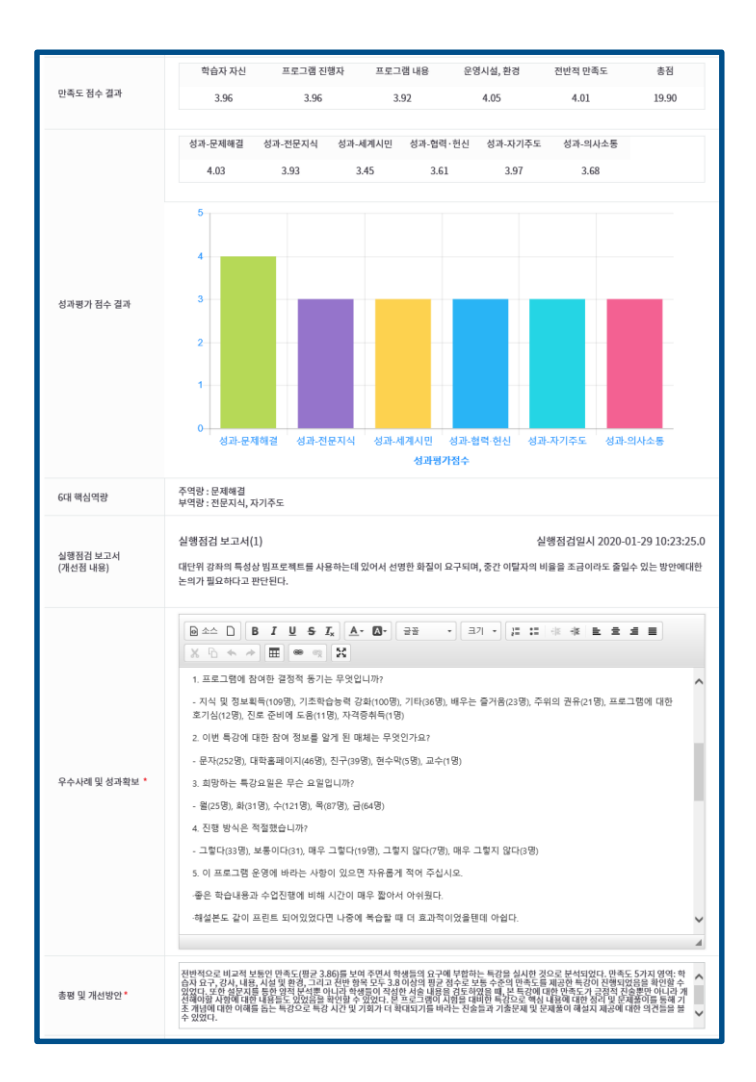

**[사용기능]**

1) 만족도 및 성과측정, 참여동기 및 수요조사 설문 통계 결과 확인

2) 실행점검보고서 내용 확인

3) 우수사례 및 성과확보, 총평 및 개선방안 등록

### **[우수사례 및 성과확보]**

1) 만족도 조사 결과 분석 - 학습자 만족도 측정 및 결과 수렴 2) 성과 측정 결과 분석 - 학습자 역량 달성도 측정 및 결과 수렴

**[총평 및 개선방안]**

1) 환류를 위한 프로그램 총평 기술

2) 프로그램 개선계획 기술

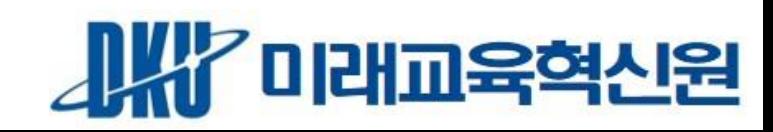

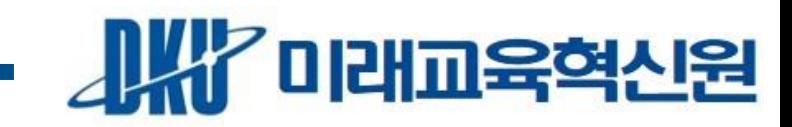

#### ※ 각 페이지 하단 출력 버튼 확인

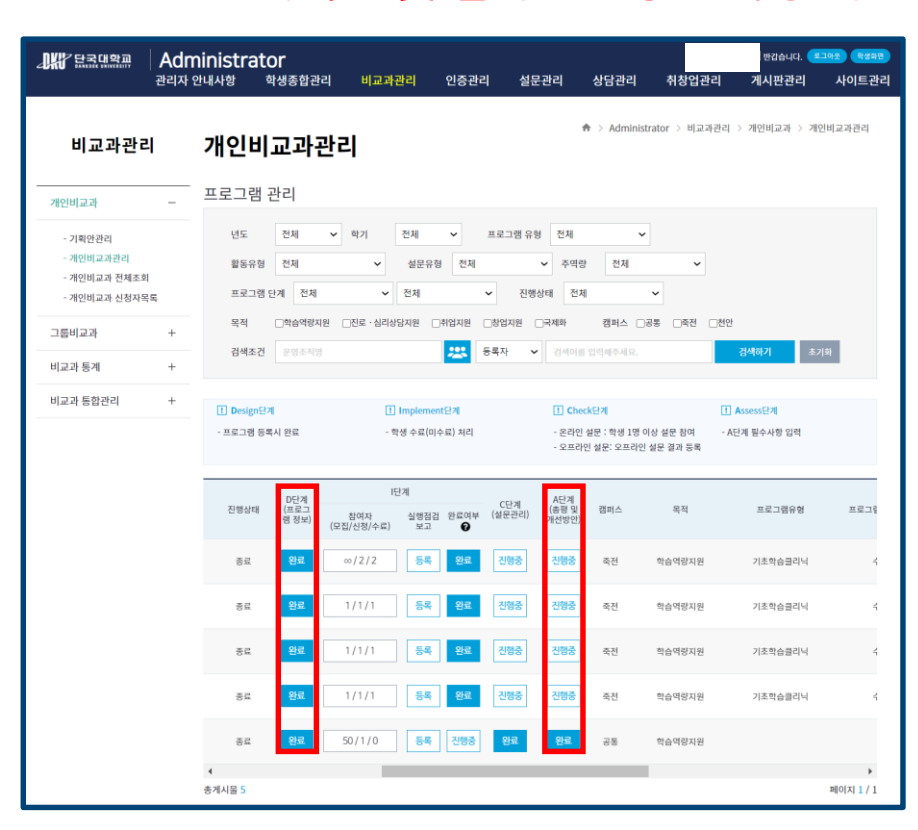

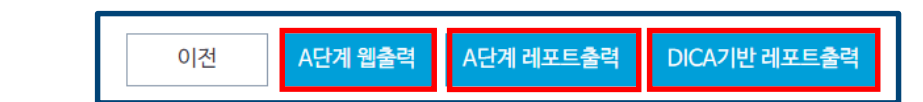

- DICA기반 레포트출력 : DICA 형식의 비교과프로그램 운영 확인서 출력

※ '우수사례 및 성과확보'는 별도 입력 필요-한글,엑셀로 저장기능 활용

- A단계 레포트출력 : 레포팅툴을 활용한 보고서 형식 출력(D단계 레포트출력과 동일)

- A단계 웹출력 : A단계(총평및개선방안) 페이지 일괄 출력(D단계 일괄출력과 동일)

**[A단계(프로그램 총평) 버튼 클릭 시]**

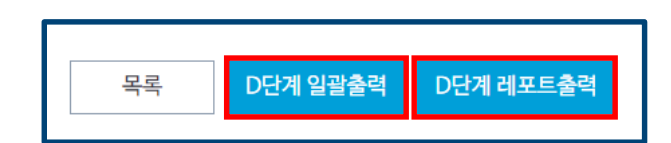

- D단계 레포트출력 : 레포팅툴을 활용한 보고서 형식 출력(A단계 레포트출력과 동일) ※ '목적 및 주요내용'은 별도 입력 필요-한글,엑셀로 저장기능 활용

- D단계 일괄출력 : D단계(프로그램정보) 페이지 일괄 출력(A단계 웹출력과 동일)

**[D단계(비교과프로그램 개설) 버튼 클릭 시]**

※ 프로그램 기획안 및 결과보고 공문 작성 시 첨부자료로 활용 가능

**2. 프로그램 관리** 경로) 비교과관리 > 개인비교과 > 개인비교과관리 > 보고서 출력

# Young**<sup>熊</sup>** Story - D I C A<sup>+</sup> 사용안내서 Ⅳ. 비교과프로그램 관리

26

# Young**<sup>熊</sup>** Story - D I C A<sup>+</sup> 사용안내서 Ⅳ. 비교과프로그램 관리

 $^{\prime}$ 미래교육혁신원

27

### **3. D/A 단계 보고서 형식 출력 2. 프로그램 관리** 경로) 비교과관리 > 개인비교과 > 개인비교과관리 > 보고서 출력

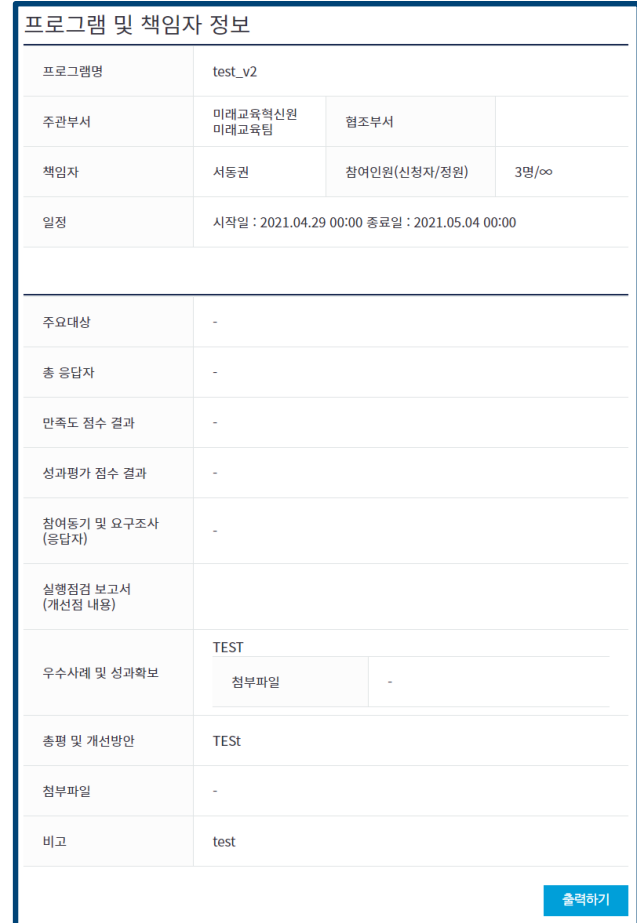

**[웹 출력]**

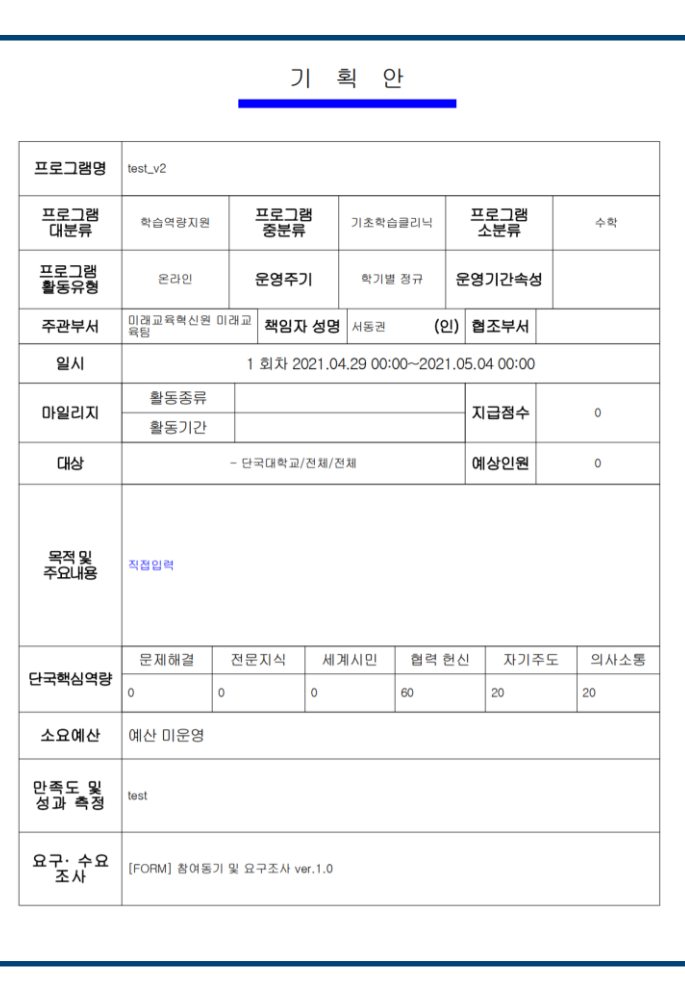

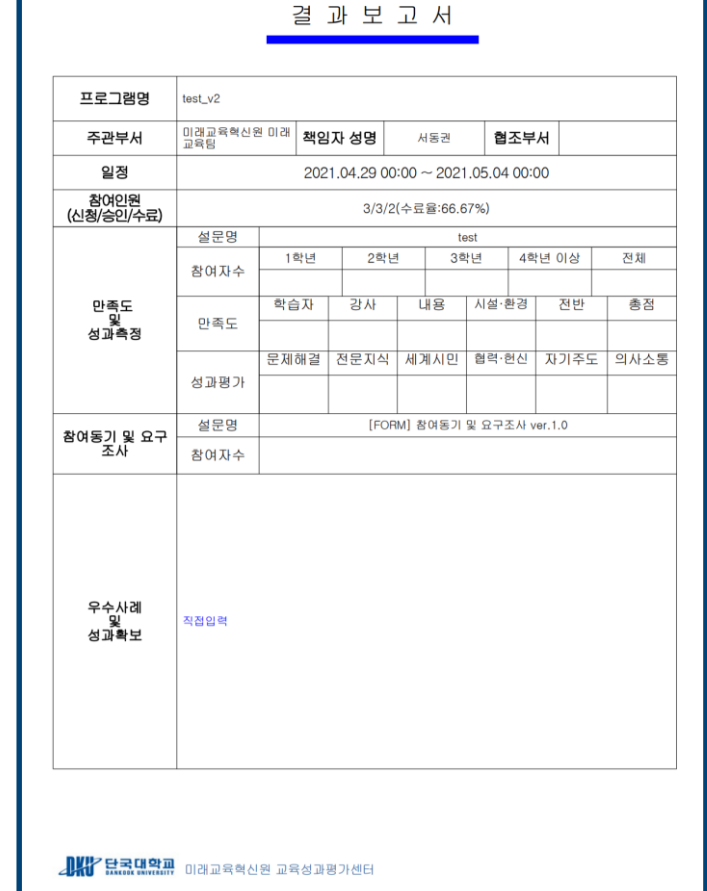

**[D단계 레포트출력] [A단계 레포트출력]**